## Conoce a Cone Drive

## *Sincroniza y comparte Archivos. Trabaja simultáneamente con otras personas.*

Para utilizar *OneDrive* visita la página [https://www.onedrive.live.com](https://www.onedrive.live.com/) acceda con su cuenta de *Microsoft, Windows Live, Hotmail* o con una cuenta de correo en *Outlook.com*. Puedes Utilizar *OneDrive* para compartir fotos, documentos de *Office* y otros archivos con otras personas y guardar cualquier tipo de archivos en la nube.

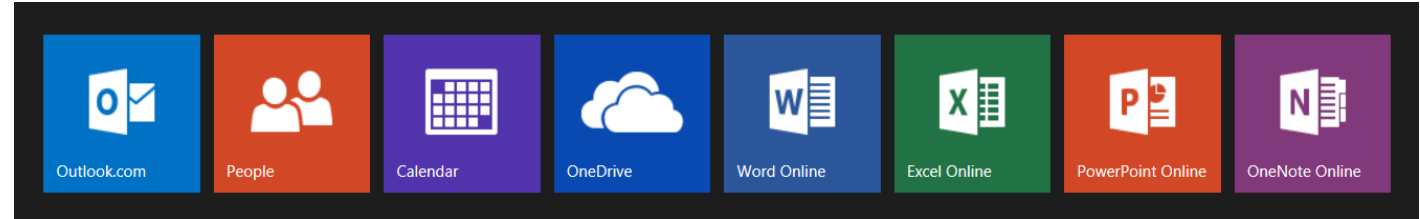

**Subir y guardar archivos**- Hay diferentes maneras de subir y guardar archivos dependiendo del equipo o dispositivo que usemos:

- Con *Windows 8.1* das un *right clic* en el archivo y en el menú escoger *SkyDrive* Para poder guardar de esta manera es necesario iniciar la sección de la Pc con una cuenta de *Microsoft*. En otros sistemas operativos desde *Windows Vista* en adelante y *Mac OS X* es necesario instalar la aplicación:<https://onedrive.live.com/about/en-us/download>
- *Mobile Apss*-desde cualquier teléfono inteligente o tabletas puedes tener acceso, es necesario instalar la aplicación.
- Podemos subir lo que necesitamos directamente desde [https://www.onedrive.live.com](https://www.onedrive.live.com/) y hacerlo manualmente.

*Compartir Archivos-* cuando quieras compartir un archivo que ya tengas guardado en *Onedrive,* ve al archivo o carpeta que desees compartir, tan pronto se abra el documento, selecciona el botón de compartir y te saldrá un menú

en donde puedes poner la dirección de email de la persona o las personas y un breve mensaje. Si no quieres abrir el documento, simplemente selecciona la caja cuadrada en la esquina superior del documento y te saldrá un menú de opciones entre ellas, la de compartir.

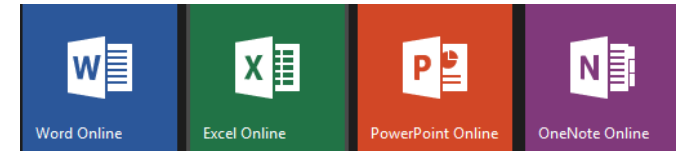

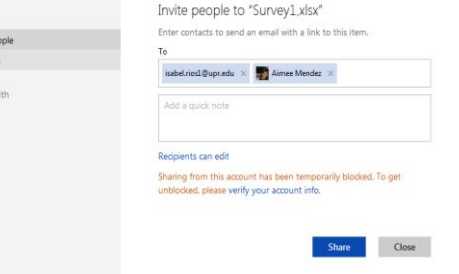

**Carga, Sincroniza y Crea tus documentos-** en *Word, Excel,* 

*Power Point y One Note*, directamente desde *Onedrive.* Puedes usarlo gratis con cualquier navegador, no se requiere ninguna versión de *Office*, aunque las funciones de edición son limitadas, puedes crear documentos sencillos, abrirlo y compartirlo desde cualquier parte del mundo. También podrás conectarte con varias personas, y trabajar en el mismo documento al mismo tiempo.

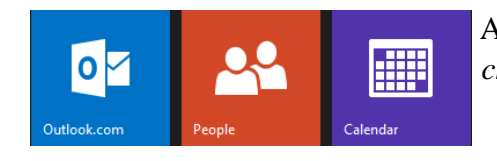

 A través de *Onedrive* puedes enviar mensajes en *Outlook.com*, conectarte por *chats* con tus contactos y mantener un calendario *online*.

Share Invite pe Get a lini Shared w

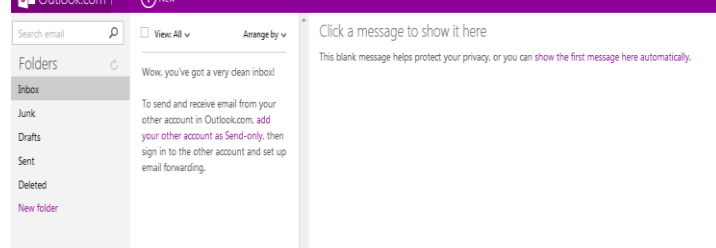